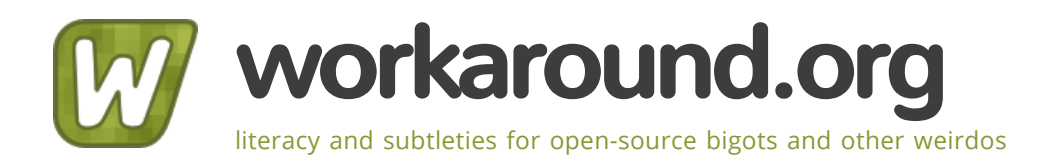

# [ISP-style Email Server with Debian "Sarge" and Postfix 2.1](https://workaround.org/ispmail/sarge)

Submitted by **[Christoph Haas](https://workaround.org/user/1)** on Sun, 12/27/2009 - 00:29

# Note: Debian Sarge is not the stable version of Debian any more. Consider reading the newest tutorial [\(http://workaround.org/ispmail\)](http://workaround.org/ispmail) .

Copyright © 2002-2006 Christoph Haas <email@christoph-haas.de>

You can use this tutorial freely under either the terms of the **[Creative Commons License Sharealike](http://creativecommons.org/licenses/by-sa/2.5/)** (http://creativecommons.org/licenses/by-sa/2.5/) license version 2.5 or under the terms of the GNU General Public License 2.0 (http://www.gnu.org/licenses/gpl.html) Please respect the copyright and read either license before you start using parts of this tutorial in your own documents. Please also do not copy this tutorial somewhere else - it feels at home here.

### Abstract

You have probably already seen web hosters who allow you to rent domains and receive email on these domains. Have you ever wondered how they actually handle these thousands of domains? There is surely nobody entering all these domains and aliases into a 'main.cf configuration file manually. Postfix offers two nice features that simplify such tasks:

Virtual domains

In addition to your local domain (which is probably the domain that is configured in /etc/defaultdomain) you may receive email for other domains that are called virtual domains. There is no limitation on the number of domains you can receive email for.

Database lookups

You do not need to store all the information about your users and valid email addresses in text files. Postfix supports database lookups to common DBMSs like MySQL or PostgreSQL. This approach is especially charming as you may write a web administration GUI to manage the database. You may even allow your users to take care of their email accounts themselves.

This tutorial will introduce you to the basics of this kind of configuration. If you carefully follow all the steps in this document you will end up with a mail server that can handle thousands of domains and user accounts. These are some features you will get:

- POP3/IMAP access for your users
- Webmail access
- Virus scanning
- Spam prevention
- Secure mail relay access for road-warriors
- Easy domain administration

Although I will try to get you going quickly you will need to know a few things already:

- MySQL (creating a database, granting access for users and how SQL queries look)
- SMTP, POP3, IMAP (I assume you have a basic knowledge of these protocols)
- Basic Postfix configuration (you should be familiar with the 'main.cf' configuration file)
- Debian/Linux (you should know basic system administration tasks like installing software or editing text files)

### Table of Contents

The components What are mappings? How virtual domains work Step 1: Install the needed Debian packages

Step 2: Create the database

Step 3: Create the tables

domains forwardings users

Step 4: Create the database mapping definitions

mysql-virtual\_domains.cf mysql-virtual\_forwardings.cf mysql-virtual\_mailboxes.cf mysql-virtual\_email2email.cf

Step 5: Create a vmail user Step 6: Edit the main.cf

A quick test

Step 7: Make Postfix understand authenticated SMTP (Auth-SMTP)

Tell Postfix to use SASL/MySQL Use TLS to encrypt SMTP traffic

Step 8: Configure the POP3 / IMAP service

A quick test

Step 9: Test your setup

domains users

Step 10: Populate your database

For every new domain... For every new user... For every new forwarding...

Scanning incoming email for viruses and spam (optional)

Introduction to AMaViS Configure AMaViS Tell Postfix to use AMaViS How does the content filtering work? Train it with ham and spam

Offering webmail access (optional) Mailing lists with mailman

> Forwarding to local pipes Generic approach using regular expressions Using mailman as a transport service

Troubleshooting

Error messages MySQL debugging Getting help on IRC

Migrating from the previous version of the tutorial Server-side mail filtering using maildrop Thanks Planned for the Etch tutorial Contributions from readers

# The components

The whole setup depends on different software components that play together nicely. Let me clarify what each of them does:

- Postfix: Your MTA (Mail Transfer Agent) that receives emails via the SMTP (simple mail transfer protocol) and delivers them to different places on your hard disk.
- MySQL: The database server that stores the information to control the behaviour of postfix. It knows about users, domains, email forwardings and passwords.
- Courier: Courier is a standalone mail server just like Postfix. I will however just use its POP3/IMAP server component to let users access the mailboxes.
- SASL (the Cyrus library): If your users are dialed in at another ISP (Internet Service Provider) while they are on the road they get an IP address outside of your network. Your mail server however only trusts local IP addresses. The SASL (Simple Authentication and Security Layer) adds authentication to SMTP and makes your mail server trust them.
- AMaViS: A mail virus scanner that works as a content filter in Postfix. It scans incoming mail for spam pattern (using the well-known spamassassin) or viruses.
- phpmyadmin: A web interface to manage your local MySQL databases. It's far more comfortable than using the 'mysql' command from the command-line.

The big picture looks something like this:

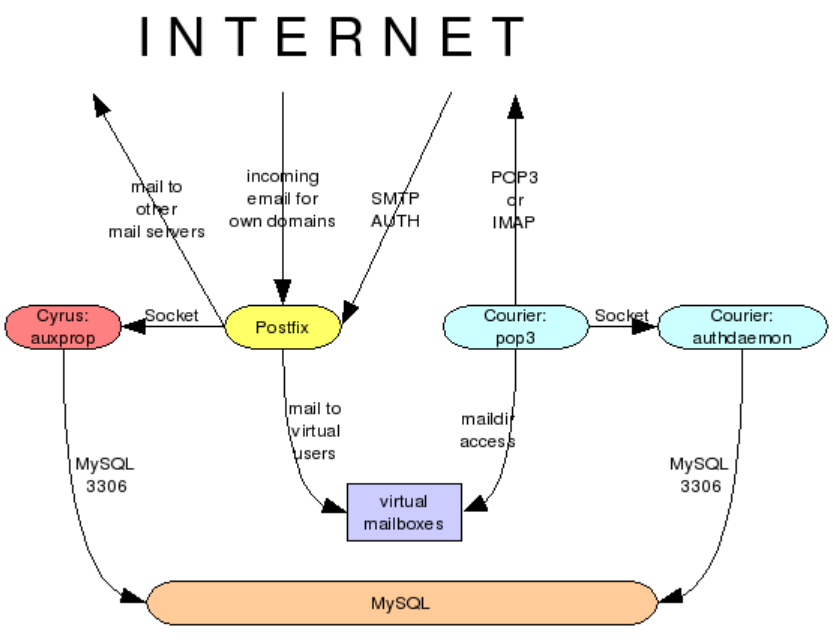

# What are mappings?

In short a mapping assigns one value to another. You probably know the file /etc/aliases where you define forwardings for your local domain. A line there looks like this:

postmaster: root

This makes all mail to postmaster@your-domain be redirected to root@your-domain. The left side (here: "postmaster") is commonly called LHS (left-hand side) and the right side (here: "root") is called RHS (right-hand side) accordingly. You will find that these are common abbreviations when talking about mappings.

Hint: Usually map files do not have colons (':') on the left side. This is special to the aliases table for historical and compatibility reasons. Also the local aliases file is special in that it is not compiled with postmap but the newaliases command. This is just a (bad) example. :)

If you are setting up Postfix the quick and dirty way you will typically start with text files like the one above. You just write the mappings into it and run postmap filename on it to convert the text file into a hash file called "filename.db". Then you can access this mapping using "hash: filename" in your Postfix configuration. You may notice that the default alias maps configuration looks like "alias maps = hash:/etc/aliases" - just as an example. The "hash:" is called the lookup method.

In my setup I replace the text files by MySQL tables. This makes data handling a lot more flexible. But as database tables usually contain more than just two columns you will need to tell Postfix which column is meant to be the LHS and which is the RHS. This definition is stored in a text file like this:

user = provider\_admin password = DomAKg07

dbname = provider table = virtual\_mailboxes select field = mailbox where\_field = email  $hosts = 127.0.0.1$ 

If a file like this would be saved as /etc/postfix/mysql virtual mailboxes.cf you could use a mapping of "virtual\_mailbox\_maps=mysql:/etc/postfix/mysql\_virtual\_mailboxes.cf". The LHS of the mapping is defined as 'where\_field' and the RHS is defined as 'select\_field'. In this example it would be a mapping of the `email` column to the `mailbox` column. The other fields in this definition file are user (the username that connects to the MySQL database), password (the password of that user), *dbname* (the name of the database), *table* (the name of the table in that database) and *hosts* (the name of the server that MySQL runs on).

# How virtual domains work

Let me begin with a brief introduction to virtual domains in Postfix 2.x (the deprecated Postfix 1.x handles them differently) because misconfiguration will cost you hair and time. There are two types of domains:

• Local Domains

All domains listed as *mydestination* in your main.cf are treated as *local domains*. Your default domain (/etc/defaultdomain) is usually configured as a local domain. Emails for local domains are delivered to system users (those you configure in /etc/passwd). The mails will be delivered to /var/mail.

Virtual Domains

Your mail server can receive emails for additional domains called virtual domains. Virtual domains are very flexible. You do not need system accounts for every mail user (that means users do not need to be configured in the /etc/passwd). So your system can handle thousands of email users easily. A mapping (see above) is used to save the information about the users. In my example I use MySQL for that reason.

To make matters a little more complicated there are two different kinds of virtual domains:

Virtual Alias Domains

A virtual alias domain can be used for forwarding ("aliasing") email from an email address to another email address. Such a domain can in turn not be used to receive email for (that gets delivered to a mailbox on your hard disk). I won't use this type of virtual domains for my setup because I can still use aliasing using the *virtual alias maps* mapping even if the domains are not listed as virtual alias domains. (The *virtual alias maps* is a general-purpose redirection mapping that works for everything that passes your system - even local domains.)

Virtual Mailbox Domains

A virtual mailbox domain lets you receive email for users of that domain to mailboxes on your hard disk. You can still use the virtual alias maps mapping to forward email to other mailboxes or external email addresses so not every user on that domain must actually have a mailbox but can also just have the email forwarded somewhere else. This is merely a parameter that tells Postfix what you mainly intend to do with the domain. By the way - the virtual\_mailbox\_maps mapping is used to determine the location of the mailbox on your hard disk.

It is important to understand that a domain is either a virtual alias domain or a virtual mailbox domain or a local domain. If you make a domain a virtual alias domain you will not be able to receive email for that domain on your server. On the contrary you can use the virtual alias maps to forward/alias email for both kinds of domain. So the virtual mailbox domains are generally the more flexible choice.

A domain can either be virtual or local - never both! So if you decide you want your default domain be a virtual domain then remove it from the *mydestination* definition. Just leave it blank or set it to "*mydestination=localhost*". Email addresses like root@localhost would then be delivered to the local 'root' user.

I recommend you also betimes read the original documentation about virtual domains in the VIRTUAL\_README that shipped with the postfix-doc package and is found in /usr/share/doc/postfix/VIRTUAL\_README.gz.

# Step 1: Install the needed Debian packages

Packages you will absolutely need:

- postfix (Choose: "Local only")
- $\bullet$  postfix-mysql
- $\bullet$  postfix-doc

If you intend to run the MySQL server on the same machine:

• mysql-server (for MySQL 3.x/4.0) or mysql-server-4.1 (for MySQL4.1)

If you want to offer mail access using POP3/IMAP you need:

- courierauthdaemon
- courier-authmysql
- courier-pop (for unencrypted POP3 access)
- courier-pop-ssl (for SSL-encrypted POP3 access)
- courier-imap (for unencrypted IMAP access)
- courier-imap-ssl (for SSL-encrypted IMAP access)

If you want to allow road-warriors to send email through your server using authenticated SMTP you also need:

- postfix-tls (for encrypted authenticated SMTP)
- libsasl2 (the Cyrus SASL library)
- libsasl2-modules (the mechanisms for the SASL library)
- libsasl2-modules-sql
- openssl (to create the certificate)

If you want to scan incoming email for viruses and spam:

- $\bullet$  amavisd-new
- spamassassin
- clamav
- $\bullet$  clamay-daemon
- $\cdot$  zoo
- unzip
- unarj
- Iha (in non-free!)

If you want to offer webmail for your users:

squirrelmail

Optional but useful packages:

phpmyadmin (PHP interface for easy administration of MySQL databases)

### Step 2: Create the database

You need to create a database first which holds the tables. If you are experienced in using MySQL you can of course do this work on the command line. However I would rather use *phpmyadmin* for MySQL database management. It is up to you.

Hint: when the mysql-server is first run you can access the database as user 'root' with no password. You should first set a password for that account:

mysqladmin -u root password your-mysql-password

First create a database. I call it 'provider' because I intend to do more than just email (which is not within the scope of this document at the moment). Either do this in phpmyadmin or run this shell command:

mysqladmin -u root -p create provider

Next you need a database user who has the sufficient permissions to access your database. Open a connection to the database using this shell command:

mysql -u root -p

...and enter this SQL command when you see the *mysql>* prompt:

grant select on provider.\* to provider\_admin@localhost identified by 'your-password';

This creates a new database user called provider admin who just has 'SELECT' privileges on your database for security reasons. Please replace the 'your-password' with a password of your taste. I usually run 'pwgen -s 16 to automatically create passwords. (You will need to apt-get install pwgen to make this command available. Finally you need to reload the permissions information in MySQL by running this SQL statement:

flush privileges;

### Step 3: Create the tables

After you have created the database you will need to create the database tables that will contain the control information

for Postfix. We will create the tables now. If you are using the command line program mysql then send the command

```
USE provider;
```
first to select the right database where to create the tables.

# **domains**

The first table will contain just one boring column containing the virtual domain name. This table will need to have a row for each virtual domain. Just run this SQL statement to create it:

```
CREATE TABLE domains (
domain varchar(50) NOT NULL,
PRIMARY KEY (domain) )
TYPE=MyISAM;
```
# **forwardings**

The table 'forwardings' will be used to alias one email address to another. You can use this table for general redirections. (Hint: this even works for your local domain.) This is the SQL statement to create the table:

```
CREATE TABLE forwardings (
source varchar(80) NOT NULL,
destination TEXT NOT NULL,
PRIMARY KEY (source) )
TYPE=MyISAM;
```
# **users**

Finally the 'users' table contains information about your user accounts. Every user has a username and password for accessing the mailbox by POP3 or IMAP. As users tend to forget things (just look under the keyboard of your boss for his password) I decided to use the 'email' address also as a login username. The email address is also used for the directory name where emails for this users will be stored on the hard disk. So just these two fields are sufficient here. Just another SQL query to copy and paste:

```
CREATE TABLE users (
email varchar(80) NOT NULL,
password varchar(20) NOT NULL,
PRIMARY KEY (email)
) TYPE=MyISAM;
```
# Step 4: Create the database mapping definitions

As specified earlier in this document you need to tell Postfix where the control information is stored in the database. You need to create the following four text files in /etc/postfix for that reason.

Postfix runs in a chroot directory (/var/spool/postfix) and cannot access any files outside that directory. Usually you talk to the MySQL database via its socket file /var/run/mysqld/mysqld.sock. As you can see this file is out of reach for Postfix. So you can either try to move the socket file (which may lead to other problems) or use TCP networking. The latter means you are talking to MySQL through your network stack. Advantage: you do not need to care about the chroot restrictions. Slight disadvantage: the MySQL server is accessible through the lo interface which could in theory be a security problem.

# mysql-virtual\_domains.cf

This is a simple mapping of your virtual domain name (LHS) to the string 'virtual' (RHS). This mapping is used for the virtual mailbox domains definition where just the LHS matters. (The string could be effectively anything - set it to "banana daiquiri" if you like.)

Create the file and replace the '...' by your database access password. Do not use "localhost" as the server name because Postfix would try to use the MySQL socket for communication. If the database server runs on your server then 127.0.0.1 means to use TCP/IP communication.

```
user = provider_admin
password = ...dbname = provider
table = domainsselect_field = 'virtual'
where field = domainhosts = 127.0.0.1
```
# mysql-virtual\_forwardings.cf

This mapping reads the 'forwardings' table to provide a way to redirect email addresses. It simply maps the 'source' column to the 'destination' column. We will use it for the virtual\_alias\_maps mapping.

user = provider\_admin

 $password = ...$ dbname = provider table = forwardings select\_field = destination where  $\overline{field}$  = source  $hosts = 127.0.0.1$ 

## mysql-virtual\_mailboxes.cf

The next definition file deals with user mailboxes. It tells Postfix where to store email for a specific email address. We will use it later in the *virtual mailbox maps* mapping. Postfix will search the 'mailbox' column (RHS) for a given 'email' address (LHS). The purpose of the weird select field line is to convert an email like 'user@domain.net' to a path like 'domain.net/user/' which is the place where the user's mailbox is found. It contains a trailing slash so Postfix will create a maildir structure instead of a mailbox file. This is needed for the Courier POP3 and IMAP services later.

```
user = provider admin
password = ...dbname = provider
table = users
select_field = CONCAT(SUBSTRING_INDEX(email,'@',-1),'/',SUBSTRING_INDEX(email,'@',1),'/')
where field = email
hosts = 127.0.0.1
```
### mysql-virtual\_email2email.cf

Another quirk of virtual domains is the precedence of the virtual alias maps mapping when using catch-all addresses. ("Catch-all" means you are using a forwarding like "@domain.com"->"service@domain.com" to catch all email that is sent to any user name in that domain.) If you were to map @domain.com -> service@domain.com in virtual alias maps but not any of the other addresses like specific.user@domain.com, all email would be delivered to service@domain.com even if specific.user@domain.com is listed in virtual\_mailbox\_maps.

This is a simple mapping for all email addresses in the users table to themselves to work around the above problem.

```
user = provider_admin
password = ...dbname = provider
table = usersselect_field = email
where_field = email
hosts = 127.0.0.1
```
Make sure nobody but root can read these files. Otherwise everybody on your system could read your database access password in plain text. You need to set the group of these files to postfix by running "chgrp postfix /etc/postfix/mysql-virtual \*.cf". And make the files readable by the group: "chmod u=rw,g=r,o= /etc/postfix/mysqlvirtual\_\*.cf".

### Step 5: Create a vmail user

Your system can hold mailboxes for thousands of users. You probably do not want to assign a unique UID (user ID) to every user. So I recommend you create a pseudo-user who will become the owner of all mailboxes.

Just enter these lines in a root shell:

groupadd -g 5000 vmail useradd -g vmail -u 5000 vmail -d /home/vmail -m

### Step 6: Edit the main.cf

The /etc/postfix/main.cf is the main configuration file for Postfix. I will describe the basic settings needed for virtual domains. Do not wipe away your main.cf and paste these lines into it. You will probably want to customise the configuration in other ways so I cannot be complete here.

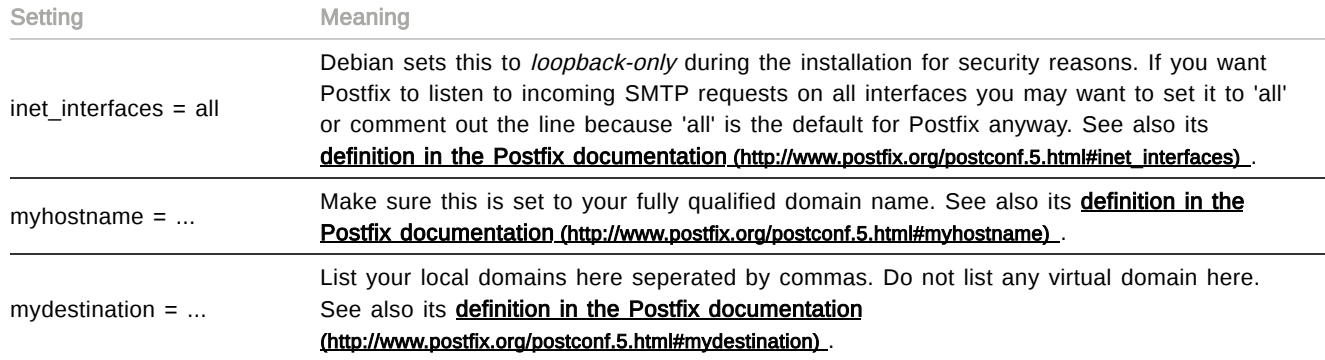

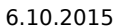

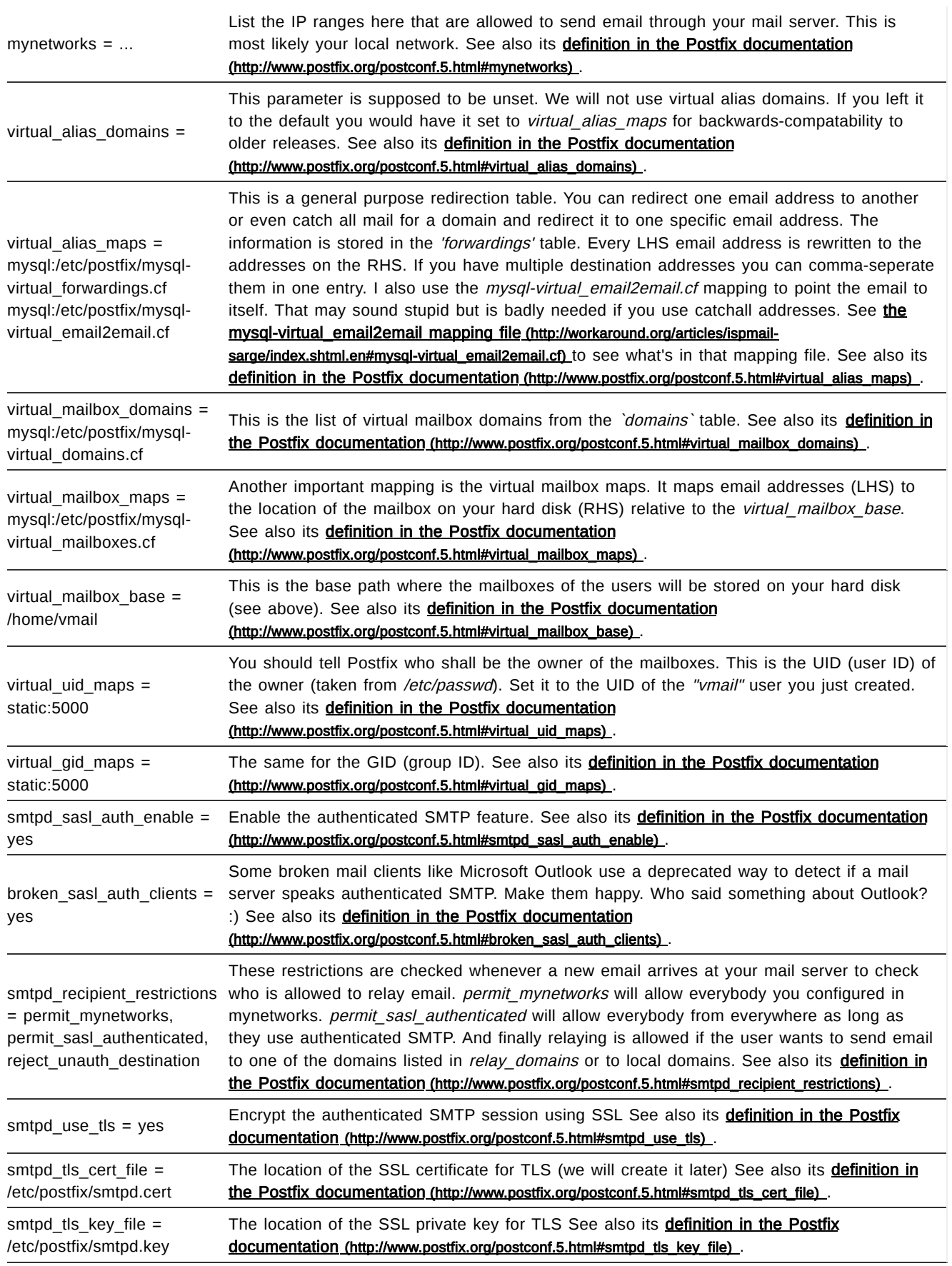

### **A quick test**

Restart Postfix (/etc/init.d/postfix restart) and run postfix check. If you do not get any warnings this part is complete.

# Step 7: Make Postfix understand authenticated SMTP (Auth-SMTP)

Imagine your users fetch their email using POP3. Now they need a way to send mails back through your mail server. For security reasons Postfix allows users defined in mynetworks to send emails. Usually your mail server will only accept mails for its own domains. If you allowed everybody to send email to every other domain you would provide a so called open relay that spammers abuse to send out their digital trash. So the logical way is to make remote users trusted by letting them provide their username and password. If the credentials are correct the user will be trusted like he has an IP in *mynetworks*. Most email cilents have this feature included.

Setting up authenticated SMTP is quite easy. The only pitfall is that Debian runs Postfix in a chroot'ed environment in /var/spool/postfix by default.

### **Tell Postfix to use SASL/MySQL**

As written earlier Postfix uses the Cyrus SASL library for authenticated SMTP. So you need to tell Postfix how to access the data storage that keeps the usernames and passwords. This is easy. You just need to create a file /etc/postfix/sasl/smtpd.conf like this:

pwcheck\_method: auxprop auxprop\_plugin: sql mech\_list: plain login cram-md5 digest-md5 sql\_engine: mysql sql\_hostnames: 127.0.0.1 sql\_user: provider\_admin sql\_passwd: ... sql\_database: provider sql\_select: select password from users where email='%u@%r'

You know the drill. Use proper permissions on this file: chown root:postfix /etc/postfix/sasl/smtpd.conf and chmod u=rw,g=r,o= /etc/postfix/sasl/smtpd.conf.

(If you have trouble with SASL you may consider inserting a line like "log level: 7" here. It will write more verbose information to the log files and perhaps help to find the cause.)

### **Use TLS to encrypt SMTP traffic**

An important step is to encrypt the SMTP session. Otherwise the username and password could be transmitted in a very insecure way if the mail client chose to use one of plaintext authentication methods). So I encourage you to encrypt that communication using TLS. TLS is short for Transport Layer Security (RFC2246) and in short terms uses SSL (Secure Socket Layer) which encrypts the mail connection between the road-warrior and the mail server.

First you will need an SSL certificate. If you don't want to pay for one from your favorite trustcenter you can well use a self-signed one. (Personal note: I wonder how paying for something makes it more trusted.) The only drawback: the mail client does not know about your CA (certificate authority) and will spit out a warning to the user. Either tell the users to ignore the warning or let them install the certificate on their computers. (Outlook does not allow the unknown CA to be ignored. You need to install the certificate to make it work.)

For a certificate that is valid for ten years for the hostname smtp.domain.tld you would type this:

openssl req -new -outform PEM -out /etc/postfix/smtpd.cert -newkey rsa:2048 \ -nodes -keyout /etc/postfix/smtpd.key -keyform PEM -days 3650 -x509

You will then be asked a few question about the fields of the certificate. It does not matter what you enter. Just fill the fields. One exception though - the "Common Name" must be the hostname of your mail server. Example session:

Country Name (2 letter code) [AU]:*DE* State or Province Name (full name) [Some-State]:*Hamburg* Locality Name (eg, city) []:*Hamburg* Organization Name (eg, company) [Internet Widgits Pty Ltd]:*workaround.org email services* Organizational Unit Name (eg, section) []:*Master of Disaster* Common Name (eg, YOUR name) []:*smtp.domain.tld* Email Address []:*postmaster@domain.tld*

After a short moment you will get two files: "smtpd.key" (the private key file) and "smtpd.cert" (the certificate).

Make sure at least the key file is not readable for the whole wide world: chmod u=rw,g=r,o= /etc/postfix/smtpd.key and chown root:postfix /etc/postfix/smtpd.key

### Step 8: Configure the POP3 / IMAP service

You already set up a large part of the configuration. However your users will still be unhappy as they cannot reach their mailboxes. So it is time to configure the POP3 or IMAP service. First you need to edit the file /etc/courier/authdaemonrc and set the directive authmodulelist to "authmysql" like this:

authmodulelist="authmysql"

Then you need to define the fields of the MySQL database table in /etc/courier/authmysqlrc like this:

MYSQL\_SERVER localhost MYSQL USERNAME provider admin

MYSQL\_PASSWORD ... MYSOL\_PORT 0 MYSQL\_DATABASE provider MYSQL\_USER\_TABLE users #MYSQL\_CRYPT\_PWFIELD (comment this out) MYSQL\_CLEAR\_PWFIELD password MYSQL\_UID\_FIELD 5000 MYSQL\_GID\_FIELD 5000 MYSQL\_LOGIN\_FIELD email MYSQL\_HOME\_FIELD "/home/vmail" #MYSQL\_NAME\_FIELD (comment this out) MYSQL\_MAILDIR\_FIELD CONCAT(SUBSTRING\_INDEX(email,'@',-1),'/',SUBSTRING\_INDEX(email,'@',1),'/')

Careful - the authmysqlrc is a bit picky. Make sure you have not accidentally inserted trailing spaces on the lines. (If you are editing the file in 'vim' this command should take care of that: :%s/\s\+\$//g) Do not forget to restart the authdaemon process using /etc/init.d/courier-authdaemon restart.

### **A quick test**

Try to reach the POP3 service by running telnet localhost pop3. You should get a "+OK Hello there.". Voila - your users should be happy now. :)

You cannot fetch emails from a mailbox unless at least one mail has been sent there. Users would get cryptic error messages. So I recommend sending a welcome email to new users.

### Step 9: Test your setup

Congratulations. The configuration part is done. Now comes the more practical part. We will now create the database entries for your first domain so you can test to receive an email for the virtual domain. Please create these rows in the appropriate database tables:

# **domains**

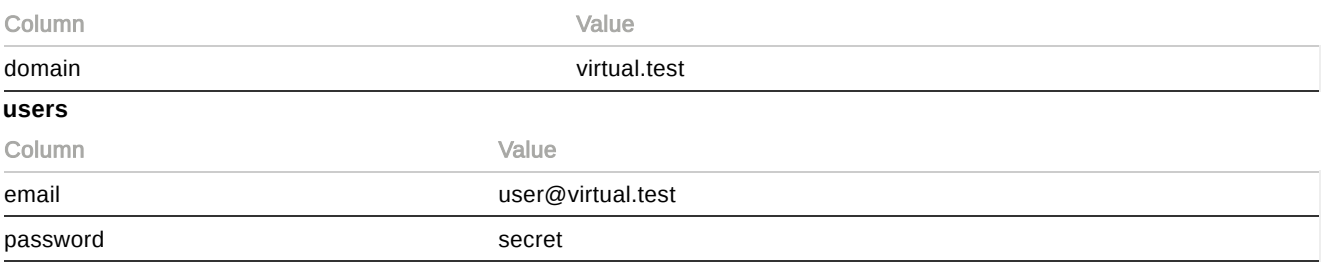

In MySQL speak this means entering the following two statements:

```
INSERT INTO `domains` (`domain`) VALUES ('virtual.test');
INSERT INTO `users` (`email`,`password`) VALUES ('user@virtual.test','secret');
```
This means we have one domain called "virtual.test" and one user whose email address (and also the username) is "user@virtual.test". The password for this user is "secret". As you do not have an MX entry (mail exchanger - part of the DNS zone) you need to 'deliver' the email manually. Establish an SMTP connection to your mail server (telnet servername 25) and enter the SMTP commands written on the right side:

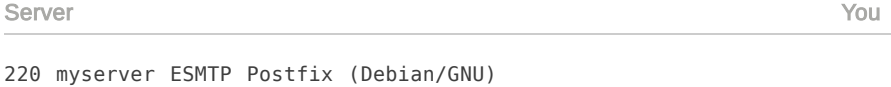

ehlo workaround.org

250-mailtest 250-PIPELINING 250-SIZE 10240000 250-VRFY 250-ETRN 250-STARTTLS 250-AUTH LOGIN PLAIN DIGEST-MD5 CRAM-MD5 250-AUTH=LOGIN PLAIN DIGEST-MD5 CRAM-MD5 250 8BITMIME

mail from:<test@workaround.org>

250 Ok

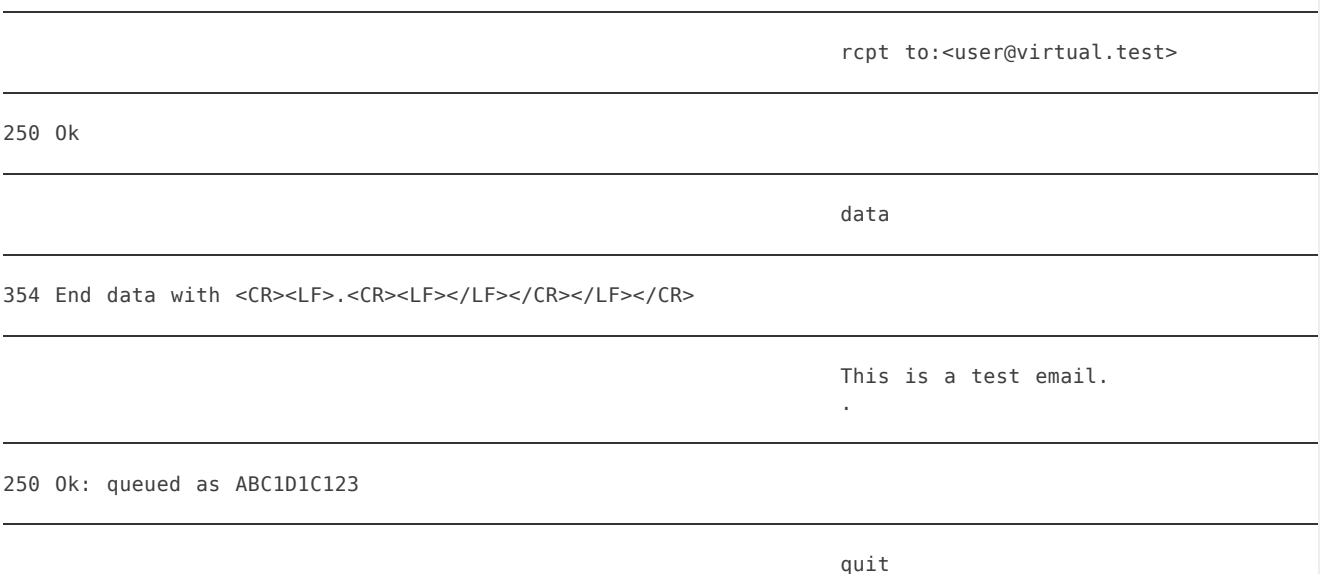

### 221 BYE

If the server responded like in the example dialog above then the email was at least received. In the log file /var/log/mail.log you should find a section like this:

Jul 24 21:48:28 myserver postfix/smtpd[9119]: connect from myserver[127.0.0.1] Jul 24 21:48:48 myserver postfix/smtpd[9119]: F2C1B47BD: client=myserver[127.0.0.1] Jul 24 21:48:52 myserver postfix/cleanup[9144]: F2C1B47BD: message-id=<20040724194842.F2C1B47BD@myserver> Jul 24 21:48:52 myserver postfix/qmgr[9117]: F2C1B47BD: from=<test@workaround.org>, size=313, nrcpt=1 (qu eue active) Jul 24 21:48:52 myserver postfix/virtual[9148]: F2C1B47BD: to=<user@virtual.test>, relay=virtual, delay=1 0, status=sent (delivered to maildir)

If you read "status=sent (delivered to maildir)" then the email has been successfully delivered. Run the command find **/home/vmail** to see all directories and files there. It should look like this:

```
/home/vmail/virtual.test
/home/vmail/virtual.test/user
/home/vmail/virtual.test/user/tmp
/home/vmail/virtual.test/user/cur
/home/vmail/virtual.test/user/new
/home/vmail/virtual.test/user/new/1114511715.V801I7400b.my.server
```
Everyting worked like I described? Great. Then as a last test you may try to fetch the email from your mail client via POP3 or IMAP (depending on what service you installed). The username for fetching email is always the email address ("user@virtual.test") and the password is "secret" in this test case.

### Step 10: Populate your database

Now that the first test has succeeded you will want to configure the datase for your own domains and users. Let me explain what you need to insert into the database:

### **For every new domain...**

Insert the domain into the 'domains' table.

### **For every new user...**

Insert a new row into the 'users' table containing the email address and the password (in plain text).

### **For every new forwarding...**

Insert a new row into the 'forwardings' table containing the source (the address you send mail to) and destination email address (the address the mail gets forwarded to). If you have multiple destinations (like a poor-man's mailing list) you may list all email addresses in one row just separated by commas. Hint: this table is used on every email that passes your system. So you can even redirect local mail addresses.

Examples:

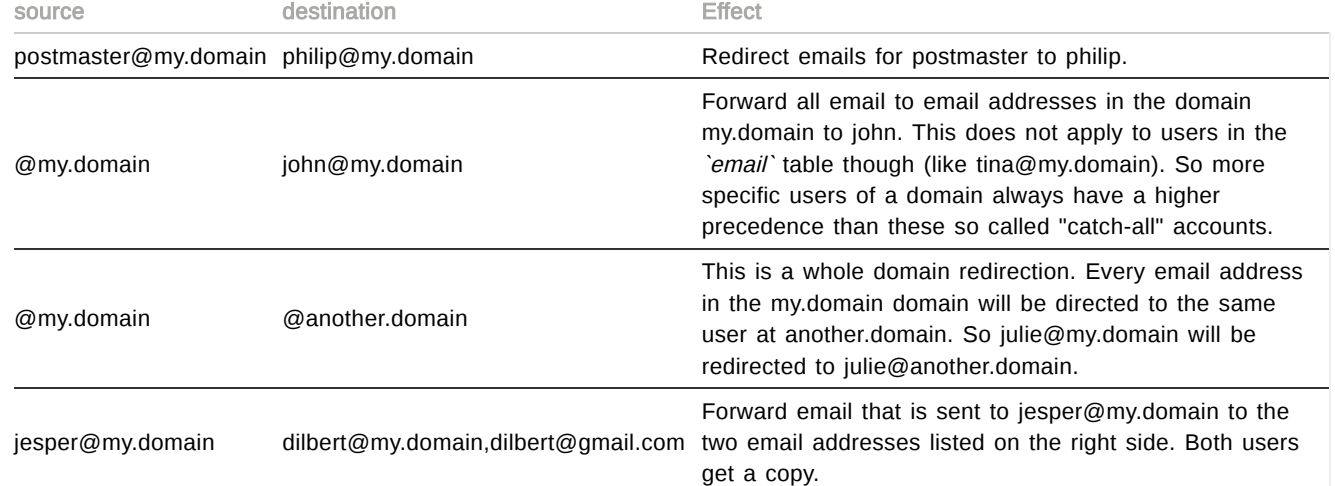

## Scanning incoming email for viruses and spam (optional)

# **Introduction to AMaViS**

The two most annoying things when using email are spam and viruses. Fortunately you can fight both using a software called AMaViS (A Mail Virus Scanner). AMaViS is an interface between Postfix, spamassassin (famous for its bayesian spam filtering capabilities) and any virus scanner (like ClamAV which is freely available). Do not get confused: AMaViS contains the spam filtering part but has no virus scanner built in. I suggest you install ClamAV, too. It is a free virus scanner that gets updated frequently.

You should already have the amavisd-new and other extractors installed.

### **Configure AMaViS**

Please take a look at the /etc/amavis/amavisd.conf file. These settings need to be taken care of:

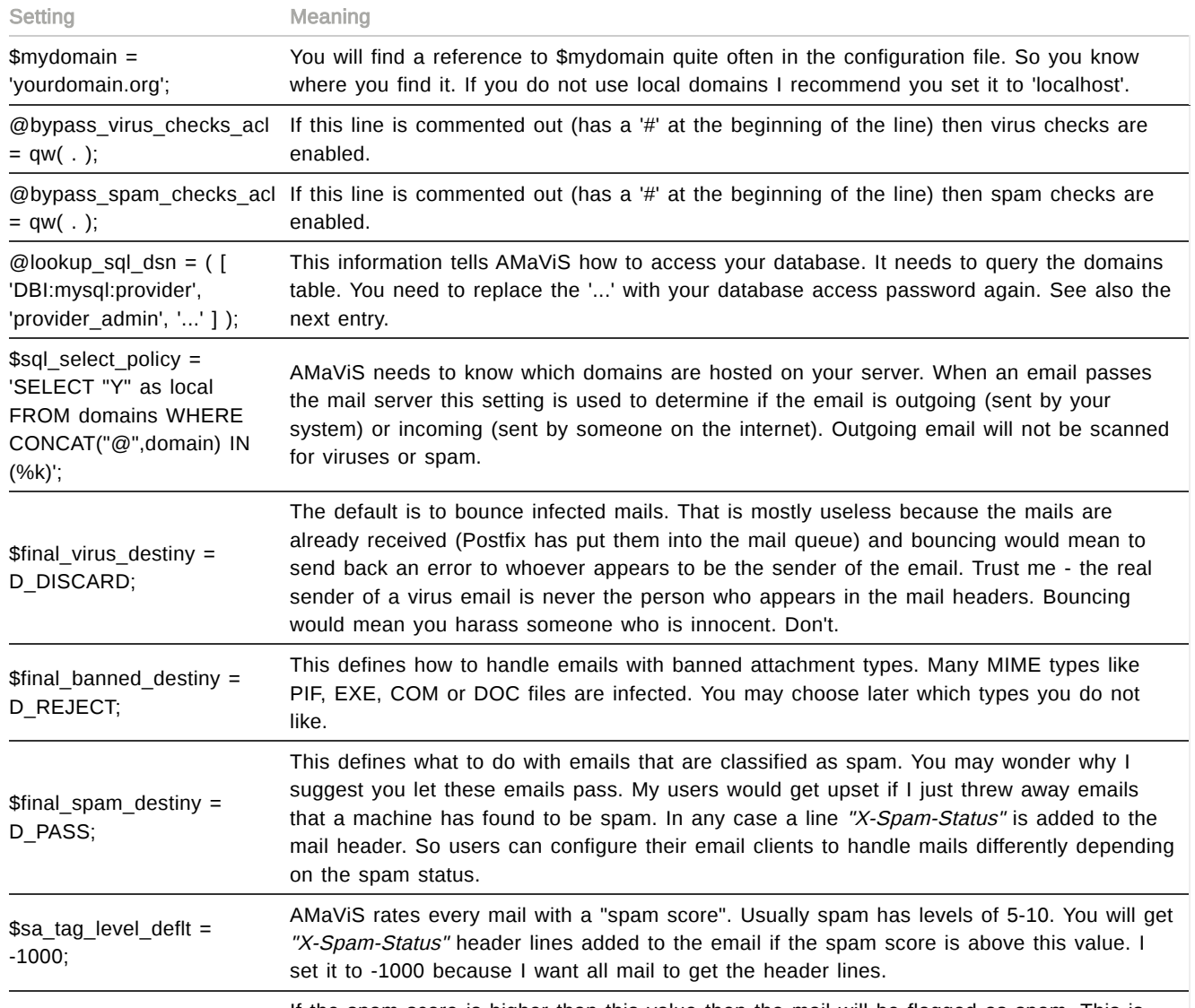

6.10.2015 ISP-style Email Server with Debian "Sarge" and Postfix 2.1 | workaround.org \$sa\_tag2\_level\_deflt = 5.0; done by adding a header line "X-Spam-Status: Yes". \$sa\_kill\_level\_deflt = 10; If the spam score is higher than this value AMaViS starts to take action on the mail. The action is defined by \$final\_spam\_destiny. \$sa\_spam\_subject\_tag = '\*\*\*SPAM\*\*\* '; If you like to have the email subject altered to make spam mails more visible then you can have it rewritten. This string will be added if spam is detected. @av\_scanners = ( ... This is a section where you can configure one or more virus scanner. Many common scanners are already preconfigured and just need to have the comment sign ('#') removed from the lines. You are also free to add your own command-line virus scanner here. For the beginning I suggest you just enable ClamAV and comment out all other entries. You may wonder why clamav is mentioned twice. Well, the @av\_scanners' entry is about the daemonized version (clamd) and the @av\_scanners\_backup's entry runs the command-line version (clamscan). \$sa\_local\_tests\_only = 0; Unless your email gateway is already completely overloaded I strongly recommend you enable remote tests. Postfix can only check if the IP address of the system it just received an email from is in a blacklist. SpamAssassin also does this for every host that the email went through. This increases your chance of finding out if the email went through a known spam relay. It also checks if URLs that are mentioned in the email are blacklisted. All this is done automatically if you do not restrict your server to local tests only.

Run adduser clamav amavis if you intend to use the *clamd* (the daemon variant of the ClamAV scanner). In any case remember to restart the amavis service to activate your changes (/etc/init.d/amavis restart).

### **Tell Postfix to use AMaViS**

Now that the amavis daemon is hopefully running in the background you still need to tell Postfix that you want to have all your emails scanned. This is done by setting the global content filter in your /etc/postfix/main.cf like this:

```
content_filter = amavis:[127.0.0.1]:10024
receive_override_options = no_address_mappings
```
The content\_filter entry makes all email be sent to a service called amavis which you will define in the next step. Next edit the /etc/postfix/master.cf and add these two services:

```
amavis unix - - - - 2 smtp
   -o smtp_data_done_timeout=1200
   -o smtp_send_xforward_command=yes
127.0.0.1:10025 inet n - - - - smtpd
   -o content_filter=
   -o local recipient maps=
   -o relay_recipient maps=
   -o smtpd_restriction_classes=
   -o smtpd_client_restrictions=
   -o smtpd_helo_restrictions=
   -o smtpd_sender_restrictions=
   -o smtpd_recipient_restrictions=permit_mynetworks,reject
   -o mynetworks=127.0.0.0/8
   -o strict_rfc821_envelopes=yes
   -o receive_override_options=no_unknown_recipient_checks,no_header_body_checks
```
In the past you may have set up a pre-cleanup service. And perhaps the AMaVis documentation still tells you to set up such a service. This is deprecated.

Finally run a postfix reload and postfix check to make sure you have still no errors in your Postfix configuration. All incoming emails should now be tested for viruses and spam. Look at your /var/log/mail.log file for details. A great service for checking AMaViS is provided by **webmail.us (http://www.rackspace.com/apps/email\_hosting/)**. They are sending you harmless test mails with the EICAR virus test signature.

### **How does the content filtering work?**

Let me explain how Postfix and AMaViS work together. Postfix receives your email and sends it to AMaViS as defined by your content\_filter. As the no\_address\_mappings option is set during this first stage, aliases are ignored. AMaViS will then use the configured virus scanner to scan all attachments and spamassassin to check the email for certain spam criteria. If the attachments are archives (like .zip or .tar.gz) it will use the archive tools to unpack them. After scanning the email it will be sent back to Postfix on localhost's port 10025. But this time it sets the *content filter* option to nothing thus bypassing further content scanning. And it clears the *no address mappings* option so aliases are now applied. If you would not disable the aliases during the first stage the aliases were applied twice which leads to getting emails twice. So we generally ignore the aliases at first and only use the aliases in the Postfix service that gets the emails back from AMaViS.

You can see these two steps in your /var/log/mail.log file. First you will notice a "relay=amavis" and then a "relay=virtual". If everything worked you will see a line like this in the /var/log/mail.log:

amavis[677]: (00677-02) Passed, <my@test.address> -> <user@virtual.test>, ... Message-ID: <20040716231708.8717C1C21E@myserver>, Hits: -

If you catch viruses (see *eicar.org (http://eicar.org/)* for a harmless test signature) you will see lines like this in the /var/log/mail.log:

amavis[11843]: (11843-01) INFECTED (Eicar-Test-Signature), <user@domain1> -> <user@domain2>...

### **Train it with ham and spam**

To make AMaViS even more effective you should tell it what you think is spam. Since SpamAssassin is used for the bayesian filtering (it applies probabilities to every word to find out if the email is likely to be spam) it needs some training. You need to show it a large amount (more than a few hundred) mails of both categories. You cannot just show it spam mails and expect it to work.

Just a note: I know that it's possible to store these settings individually for each virtual user. Honestly I have not yet tried that since I found the documentation of AMaViS a bit confusing. Contributions on storing the learned information in the database per-user are welcome.

The tricky part is that you need sufficient access permissions to read the users' emails while at the same time storing the learned information in the home directory of the 'amavis' user. The permissions only allow the user 'vmail' to access emails. The group (g) and others (o) do not have any permissions. So I decided to run the learning task as 'root' from cron.

Just create a batch script that reads certain folders consisting of spam emails and have it called by crontab ('crontab -e' as root). I have hacked a script together and put it at /usr/local/bin/spamlearner:

```
#!/bin/bash -e
SADIR=/var/lib/amavis/.spamassassin
DBPATH=/var/lib/amavis/.spamassassin/bayes
SPAMFOLDERS="\
         /home/vmail/well-known-customer.com/fred/.spam/cur \
         /home/vmail/spamtrap.org/jeanne/.spam/cur \
         "
HAMFOLDERS="\
         /home/vmail/spamtrap.org/jeanne/.trash/cur \
         "
for spamfolder in $SPAMFOLDERS ; do \
         echo Learning spam from $spamfolder ; \
         nice sa-learn --spam --showdots --dbpath $DBPATH $spamfolder
done
for hamfolder in $HAMFOLDERS ; do \
         echo Learning ham from $hamfolder ; \
         nice sa-learn --ham --showdots --dbpath $DBPATH $hamfolder
done
chown -R amavis:amavis $SADIR
```
You can see what AMaViS has recorded into its database by running sa-learn --dbpath /var/lib/amavis/.spamassassin/bayes --dump magic .

A note: this way you are training AMaViS' global bayesian database. So it applies to all emails that enter your system. Make sure you don't learn spam mails from unreliable or untrusted users. They can ruin your spam detection ratio by putting messages in their 'spam' folder that are not really spam. Just because a user never wants to get email from his ex-girlfriend again does not make it spam for everybody. So be careful about the mails you feed to the global bayes database.

Another note: Do not make SpamAssassin learn emails that users just 'forwarded' to you. The header information would be gone which contains much of the information that helps SpamAssassin recognise spam. Make sure they use the 'bounce' feature. Your best choice is to take the email messages directly from the user's maildir directory.

# Offering webmail access (optional)

Now that you know how your users can get and send their emails via POP3, IMAP and SMTP you may wonder if there is a comfy way to give your users access to their mailbox using webmail. Luckily this is easy. The package you need is called "squirrelmail" - a web mail system that can use any IMAP server - just like the Courier IMAP server we use here.

Install it using **apt-get install squirrelmail**. To set it up you first need to add its configuration to your Apache configuration:

### ln -s /etc/squirrelmail/apache.conf /etc/apache2/conf.d/squirrelmail.conf

Then run squirrelmail-confiqure to configure the basic settings. The default settings should suffice for a test. You can reconfigure it later at any point if you like.

Now access your web server like http://hostname/squirrelmail and you should get a login dialog. As usual use the email address as the username and the appropriate password from the 'users' table. Squirrelmail will then contact the IMAP server on 'localhost' and show your emails.

### Mailing lists with mailman

A frequently asked question is how to run mailing lists with virtual domains using the famous 'mailman' software. Actually this is not very hard. There are three ways to accomplish that.

### **Forwarding to local pipes**

This first approach will use the aliases that you usually insert into **/etc/aliases**. You just have to understand that virtual users cannot have piped aliases. Piped... what? Well, once you have created a mailing list with the newlist command you are requested to add certain aliases to your /etc/aliases file like chitchat-admin, chitchat-bounces, chitchat-join and so on that point to destinations that look like "|/var/lib/mailman/mail/mailman post powerdns-debian". This means that the email is piped into the mailman program. Mailman is called and gets the email as input.

This works well for local domains but will fail if you put a piped alias like this into a virtual alias. That is because you do not have a system user whose userid you could use to run this pipe. So you will have to make a circuit and forward your virtual email address to a local email address where you can use piped aliases.

I recommend that you use 'localhost' as your local domain (mydestination = localhost) and forward each of the mailman aliases to the @localhost equivalent. So if you have a chitchat-subscribe@virtual.domain address you just forward it to chitchat-subscribe@localhost and use the /etc/aliases as suggested by 'mailman'. Perhaps someone comes up with a nifty solution to put the /etc/aliases into the MySQL database, too. Let me know if you have invented something. :)

### **Generic approach using regular expressions**

There is a simple way to use mailman-based mailing lists when you are ready to sacrifice a hostname for mailinglists. Assume your domain is *domain.com*. You would then use lists.domain.com as the **dedicated server** (http://www.webhostingsearch.com/dedicated-server.php) name for mailing lists. Please see: http://listes.rezo.net/how.php (http://listes.rezo.net/how.php) .

### **Using mailman as a transport service**

The third way to use mailman is to create a transport (one of those services in **/etc/postfix/master.cf** for mailman. Please see the file /etc/mailman/postfix-to-mailman.py and read the INSTALLATION section of it.

# **Troubleshooting**

### **Error messages**

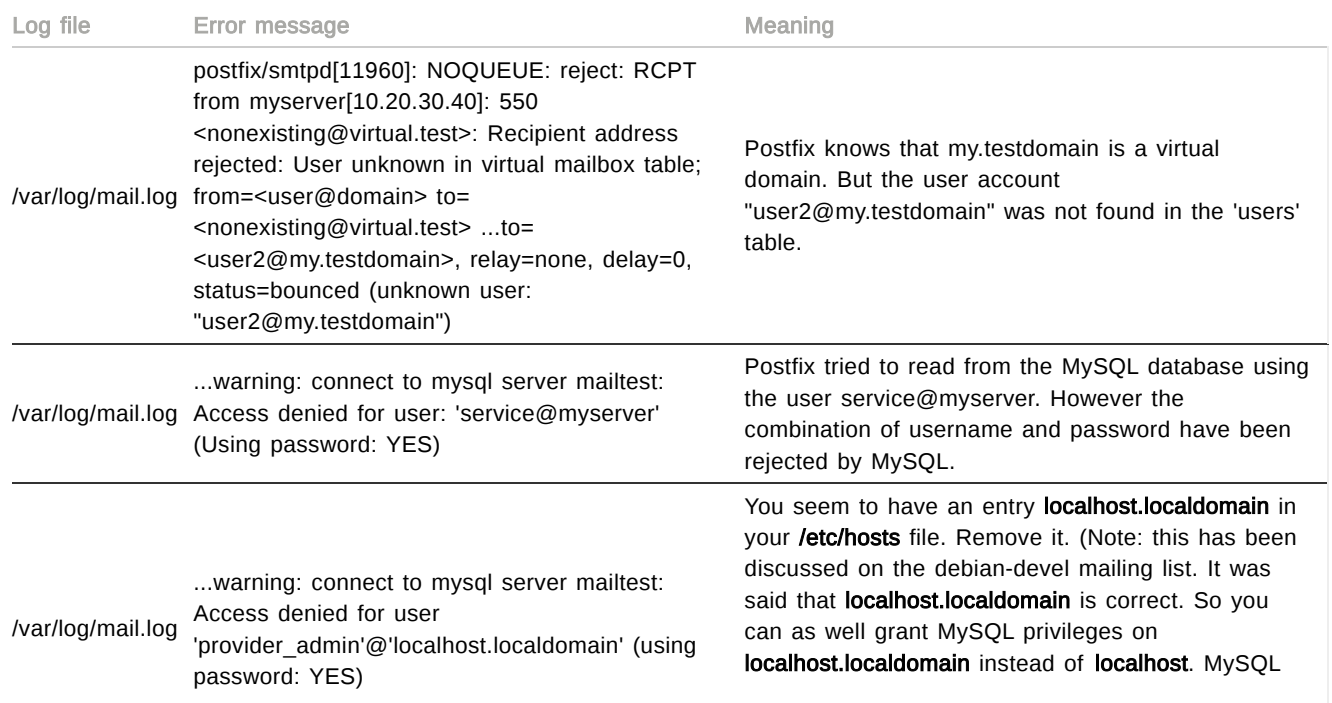

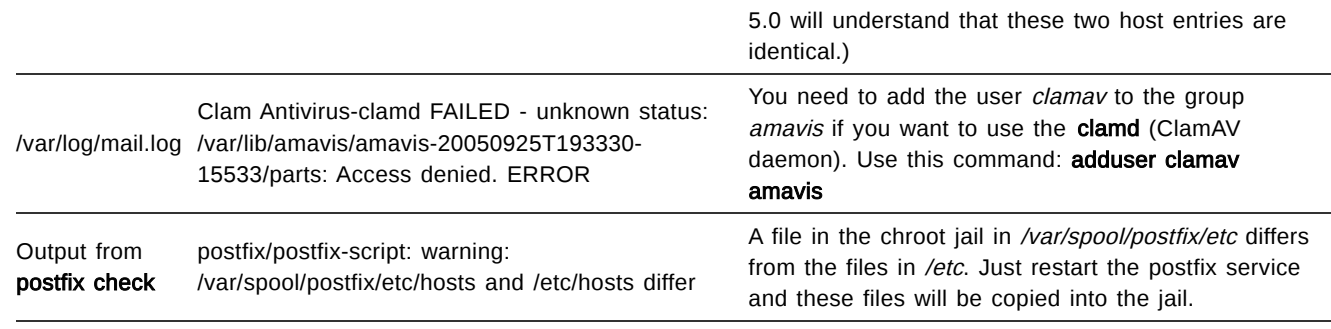

# **MySQL debugging**

In some cases it may happen that Postfix cannot even read from the MySQL database. If you suspect this you may want to take a look at the /var/log/mysql/mysql.log file. It contains all SQL queries to the database.

### **Getting help on IRC**

A lot of smart users can be found on the IRC channels #postfix and #postfix-de (German speaking) in the freenode.net network. You are invited to join us. I usually attend there as "Signum". Please do not message me privately. Just join the channel and ask your question as precisely as possible. And though I am flattered that so many people use my tutorial I cannot guarantee any reaction times if you send me an email.

# Migrating from the previous version of the tutorial

If you have already used an earlier version of this tutorial and want to adopt the changes then move your mail directories so that /home/vmail/user@domain becomes /home/vmail/domain/user.

# Server-side mail filtering using maildrop

A frequently asked question from our readers deals with serverside filtering. Many mail services offer to automatically sort spam emails into a seperate mail folder. You may even be used to 'procmail' which is a handy mail filter for local accounts on a system. Unfortunately it cannot work with virtual mailboxes. Most administrators appear to use 'maildrop' for this purpose. 'maildrop' is part of the Courier mail server and a Debian package exists already. It will not work as expected though because the 'maildrop' version in Debian/Sarge does not have MySQL support compiled in. As 'maildrop' would replace Postfix' built-in 'virtual' delivery agent it needed to know about the location of the virtual users' mailboxes. And it needed to do MySQL lookups for that purpose. If you really need this feature then consider reading Jasper Slits' page [\(http://www.xs4all.nl/%7Ejaspersl/quota/\)](http://www.xs4all.nl/~jaspersl/quota/) on this topic. He gives instructions on how to compile a 'maildrop' binary that is MySQL-enabled. It will also help you configure mail quotas.

My personal opinion on 'maildrop' is: forget about it if you can. It's nearly impossible to debug and more a dirty hack than a reasonable delivery agent. You may see warnings in your logs that are internally a 'segmentation fault' of the program itself that has just been hidden from you. Unfortunately there aren't any other delivery agents as far as I know.

If you are still happy with 'maildrop' then you are probably happy to hear that the next stable Debian release - Codename 'Etch' will contain the new version of 'maildrop' that is using Courier's 'authlib' authentication library. You won't need to compile anything then.

# Thanks

A lot of people have mailed me for suggestions. I would like to thank the following people for providing valuable additions to this tutorial.

- Alexander Stielau
- Christian Garling
- Christian Kurz
- Christof Gruber
- Daniel Hackenberg
- Daniel Wladow
- Eicke Kemm
- Jesper Krogh
- Jon Cox
- Kay-Michael Voit
- Lucas Baltes
- Mario Duve
- Mikael Tokarev
- Patrick Blitz
- Patrick Jäger
- Pete Boyd
- Ricardo Arguello
- Simon Kammerer
- Thomas "Balu" Walter
- Tim Weippert

Greetings to the fine people on #postfix at freenode.net and of course thanks to my wife who showed a lot of patience with me.

### Planned for the Etch tutorial

- Using the MySQL connection socket using a nifty /etc/fstab entry with a binding mount.
- Switch (back) to encrypted passwords for security reasons. (courier-authdaemon with "-r imap" option)
- Web interface to manage the accounts.
- A proper vacation/autoresponder solution.

### Contributions from readers

A lot of users have sent feedback that constantly helped improving this document. Also thanks to all readers who sent feedback on the tutorial - both technical and emotional.

### [\(http://workaround.org/moin/PostfixTutorialFeedback\)](http://workaround.org/moin/PostfixTutorialFeedback)

127354 reads

### 7 Comments

[Used this doc in Ubuntu Lucid LTS](https://workaround.org/comment/1267#comment-1267)

Submitted by Anonymous on Wed. 08/18/2010 - 22:12

I used this document and the problem I ran into after installing on a fresh ubuntu system Lucid LTS was the following:

needed to install package

apt-get install courier-authlib-mysql

Things still not doing well following this document is SPAM Messages are still get through to the inboxes.

and AmAvis paramenters are to be applied to the middle of /etc/amavis/conf.d/50-user and not file /etc/amavis/amavisd.conf

Otherwise this ia great documentation for <sup>a</sup> home mailserver.

### [HELP! HELP! HELP!](https://workaround.org/comment/1344#comment-1344)

Submitted by Russell Hunt (http://www.russ-web.co.uk) on Tue, 09/28/2010 - 23:44

I am so stuck, and I have searched the internet for hours.

Last night I could send emails to hotmail, gmail and yahoo no problem from my e-mail server. Today they are being ditched into the junk mail folders of these ISPs

, I can send logs and config files, or if someone with the know how is really willing to help I am willing to let you have at my server to have a look at whats wrong. I have tried everything to get this to work.

I am not on any blacklists, or greylists and I have a valid SPF file. Is it an absolute MUST to have reverse DNS for an IP address in order to get hotmail to not junk my emails?

Thanks in advance

[Are the other ISPs rejecting](https://workaround.org/comment/1345#comment-1345) Submitted by **[Christoph Haas](https://workaround.org/user/1)** on Tue, 09/28/2010 - 23:51

Are the other ISPs rejecting your email or just putting your mails into the junk folders?

Things I'd check if I were you:

- several RBLs (http://rbl-check.org/)
- your SPF entry if you have one (http://www.kitterman.com/spf/validate.html)
- proper DKIM signature if you use DKIM (http://www.myiptest.com/staticpages/index.php/DomainKeys-DKIM-SPF-Validator-test)
- run an example email through 'spamassassin' (best done with the email when received on the remote side so that the Received: lines can be checked)

[Help Required Urgently](https://workaround.org/comment/1970#comment-1970) Submitted by Rubal on Tue, 09/27/2011 - 11:22

Hi

Followed your tutorial completely step by step. At the end i am able to recive mails from anywhere but i cannot send mail to any other domain outside the list of virtual domains o my system. When i tried to send the mail to other domain using telnet i recived error as:

telnet localhost 25 Trying  $::1...$ Trying 127.0.0.1... Connected to localhost. Escape character is '^]'. 220 test1.example.com ESMTP Postfix (Microsoft Windows Server 2008) ehlo testubuntu.com 250-test1.example.com 250-PIPELINING 250-SIZE 10240000 250-VRFY 250-ETRN 250-STARTTLS 250-AUTH CRAM-MD5 PLAIN DIGEST-MD5 LOGIN 250-AUTH=CRAM-MD5 PLAIN DIGEST-MD5 LOGIN 250-ENHANCEDSTATUSCODES 250-8BITMIME 250 DSN mail from:<user@testubuntu.com> 250 2.1.0 Ok rcpt to:<rubal033@yahoo.com> 554 5.7.1 <rubal033@yahoo.com>: Relay access denied

How can i send mail to outside domains??? Please help. Its urgent.

Thanks in advance Rubal

> [Sarge? Relaying.](https://workaround.org/comment/1971#comment-1971) Submitted by *[Christoph Haas](https://workaround.org/user/1)* on Tue, 09/27/2011 - 15:38

6.10.2015 ISP-style Email Server with Debian "Sarge" and Postfix 2.1 | workaround.org 1. I'm almost sure that "Sarge" is not your distribution any more. **Hello Christoph Haas Log** out [-ERR \[IN-USE\] Temporary authentication failure.](https://workaround.org/comment/2136#comment-2136) Submitted by Rhyan [\(http://malek.co\)](http://malek.co/) on Tue, 01/24/2012 - 06:05 good day, when i trying to connect pop3 in terminal. i get this error. root@malek:/home/rhyan# telnet localhost pop3 Trying 127.0.0.1... Connected to malek.co. Escape character is '^]'. +OK Dovecot ready. user rhyan@malek.co +OK pass diansay -ERR [IN-USE] Temporary authentication failure. im using debian 6 any one can help me? [Please check your](https://workaround.org/comment/2137#comment-2137) Submitted by **[Christoph Haas](https://workaround.org/user/1)** on Tue, 01/24/2012 - 12:19 Please check your /var/log/mail.log to find the cause. ADVERTISEMENT Ads disabled for Christoph Haas Block: Google Ads 728x90 Ads 728x90 **[Dashboard](https://workaround.org/admin/dashboard) [Content](https://workaround.org/admin/content) [Structure](https://workaround.org/admin/structure) [Appearance](https://workaround.org/admin/appearance) [People](https://workaround.org/admin/people) [Modules](https://workaround.org/admin/modules) [Configuration](https://workaround.org/admin/config) [Reports](https://workaround.org/admin/reports) Add [content](https://workaround.org/node/add) Find [content](https://workaround.org/admin/content) [Books](https://workaround.org/admin/content/book) Edit [shortcuts](https://workaround.org/admin/config/user-interface/shortcut/shortcut-set-1)**

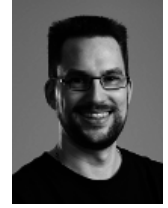

# About the author

I am a system administrator and programmer. In my nerdy spare time I work on web applications, Python and Ruby programs, write articles or learn new technology. On workaround.org you can find problems, solutions and hints on my findings and get help. Of course your feedback is as welcome as any donation. :) <Christoph Haas>

The contents of this web site are Copyright © 2000-2015 Christoph Haas - [Impressum/Imprints](https://workaround.org/impressum)

**Donate** 0